# HANDS FREE DELUXE NIGHT VISION BINOCULAR XANB50 USER MANUAL

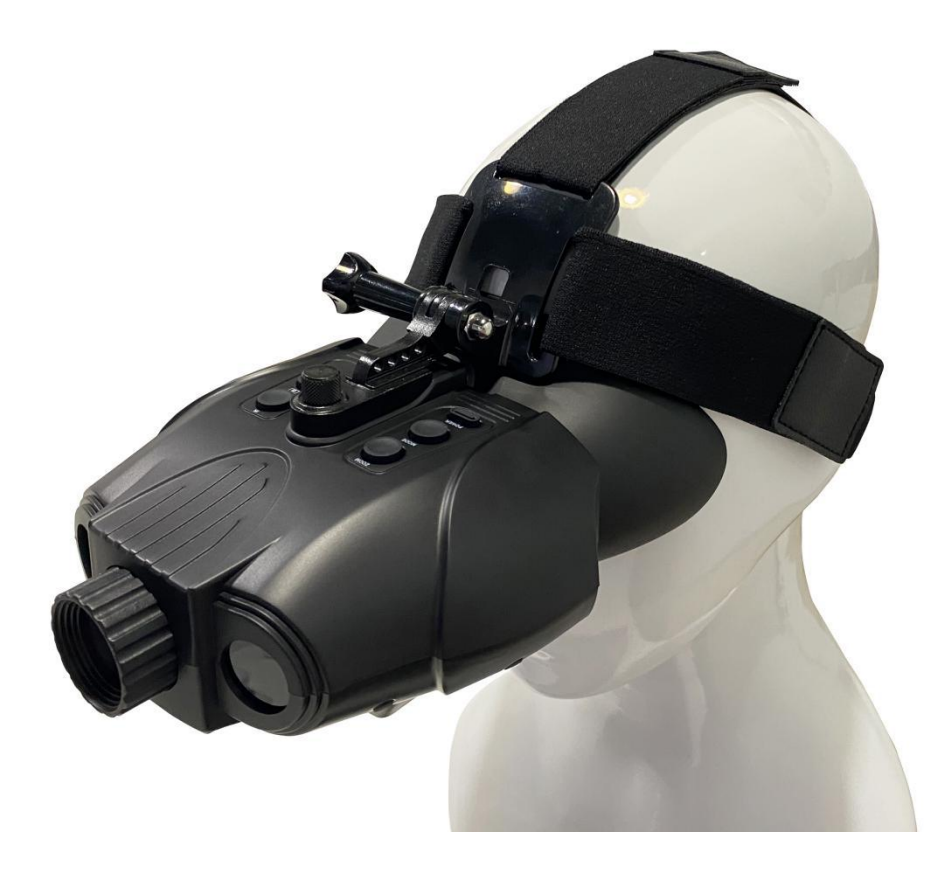

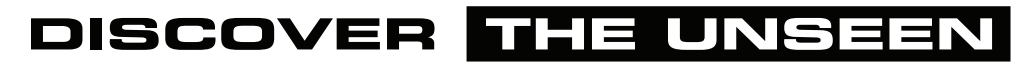

Edition, 2020-8-24

# **Table of Contents**

- 
- Table of Contents<br>
1. Package Contents<br>
2. About the Binocular<br>
2. Ouick Start Table of Contents<br>
1. Package Contents<br>
2. About the Binocular<br>
3. Quick Start<br>
• Charging the Binocular
- -
- Table of Contents<br>
1. Package Contents<br>
2. About the Binocular<br>
3. Quick Start<br>
 Charging the Binocular<br>
 Insert a Micro SD card (for capturing photos and Table of Contents<br>
ackage Contents<br>
bout the Binocular<br>
uick Start<br>
• Charging the Binocular<br>
• Insert a Micro SD card (for capturing photos and videos)<br>
• Powering the Night Vision Binocular Table of Contents<br>
ackage Contents<br>
bout the Binocular<br>
uick Start<br>
• Charging the Binocular<br>
• Insert a Micro SD card (for capturing photos and videos)<br>
• Powering the Night Vision Binocular<br>
• Conturing Photos or Videos ackage Contents<br>
bout the Binocular<br>
wick Start<br>
● Charging the Binocular<br>
● Insert a Micro SD card (for capturing photos and videos)<br>
● Powering the Night Vision Binocular<br>
● Capturing Photos or Videos<br>
● Using the Digit bout the Binocular<br>
■ uick Start<br>
● Charging the Binocular<br>
● Insert a Micro SD card (for capturing photos and videos)<br>
● Powering the Night Vision Binocular<br>
● Capturing Photos or Videos<br>
● Using the Digital Zoom<br>
● Play uick Start<br>● Charging the Binocular<br>● Insert a Micro SD card (for capturing photos and videos)<br>● Powering the Night Vision Binocular<br>● Capturing Photos or Videos<br>● Using the Digital Zoom<br>● Playback of Captured Photo or Vi • Charging the Binocular<br>
• Insert a Micro SD card (for capturing photos and videos)<br>
• Powering the Night Vision Binocular<br>
• Capturing Photos or Video<br>
• Using the Digital Zoom<br>
• Playback of Captured Photo or Video<br>
isp • Insert a Micro SD card (for capturing photos and v<br>
• Powering the Night Vision Binocular<br>
• Capturing Photos or Videos<br>
• Using the Digital Zoom<br>
• Playback of Captured Photo or Video<br>
4. Display Information<br>
5. Head Pi
- Powering the Night Vision Binocular<br>• Capturing Photos or Videos<br>• Using the Digital Zoom<br>• Playback of Captured Photo or Video<br>4. Display Information<br>5. Head Piece Assembly<br>6. Menu Settings
	-
	-
- Capturing Photos or Videos<br>• Using the Digital Zoom<br>• Playback of Captured Photo or Video<br>4. Display Information<br>5. Head Piece Assembly<br>6. Menu Settings<br>7. Trouble Shooting <ul>\n<li>Using the Digital zoom</li>\n<li>Playback of captured Photo or Video</li>\n<li>Display Information</li>\n<li>Head Piece Assembly</li>\n<li>Menu Settings</li>\n<li>Trouble shooting</li>\n<li>Appendix: Specification</li>\n</ul> ● Playback of Captured Photo or Video<br>4. Display Information<br>5. Head Piece Assembly<br>6. Menu Settings<br>7. Trouble Shooting<br>8. Appendix: Specification
- 
- 
- 
- 
- 

**X-Vision Optics | 5140 Moundview Dr. | Red Wing, MN 55066**

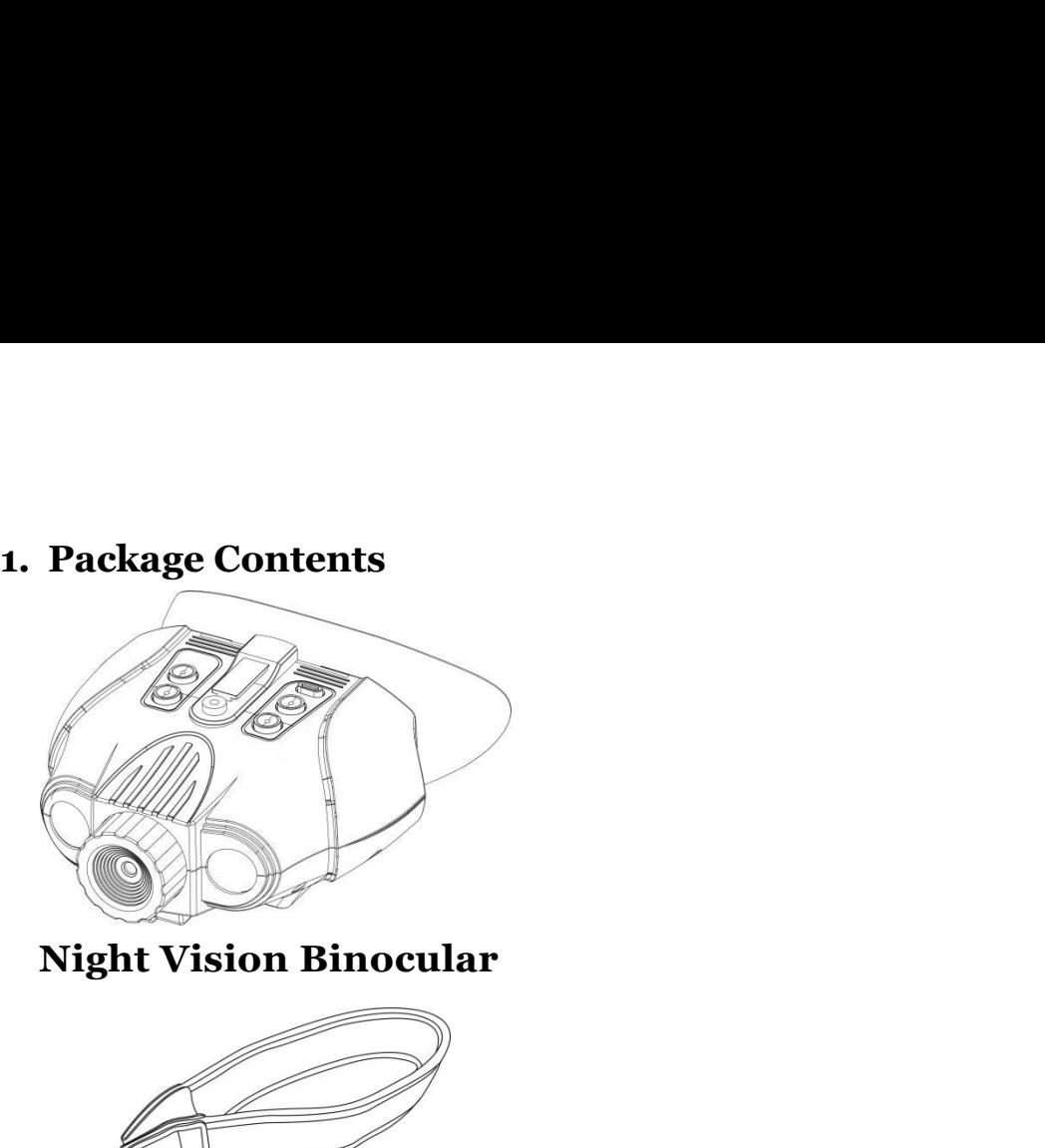

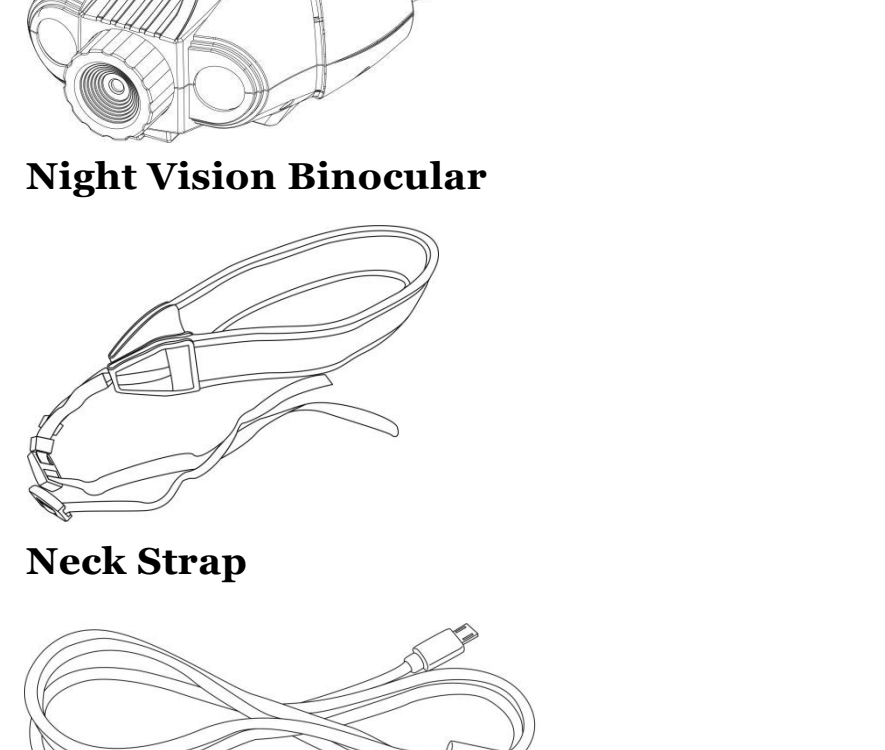

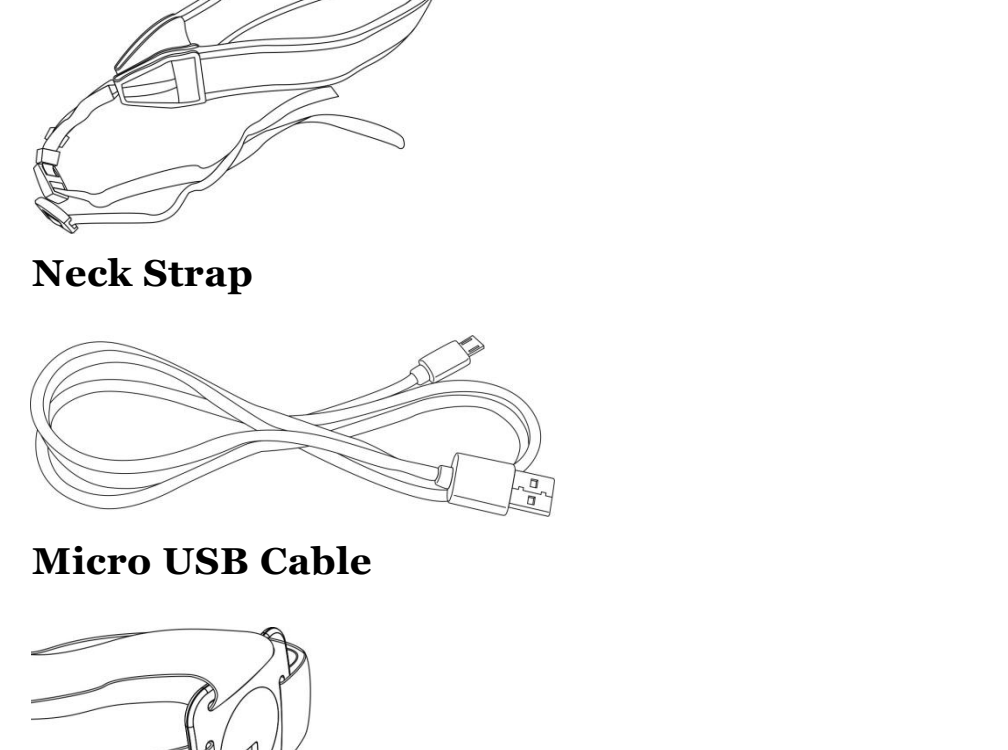

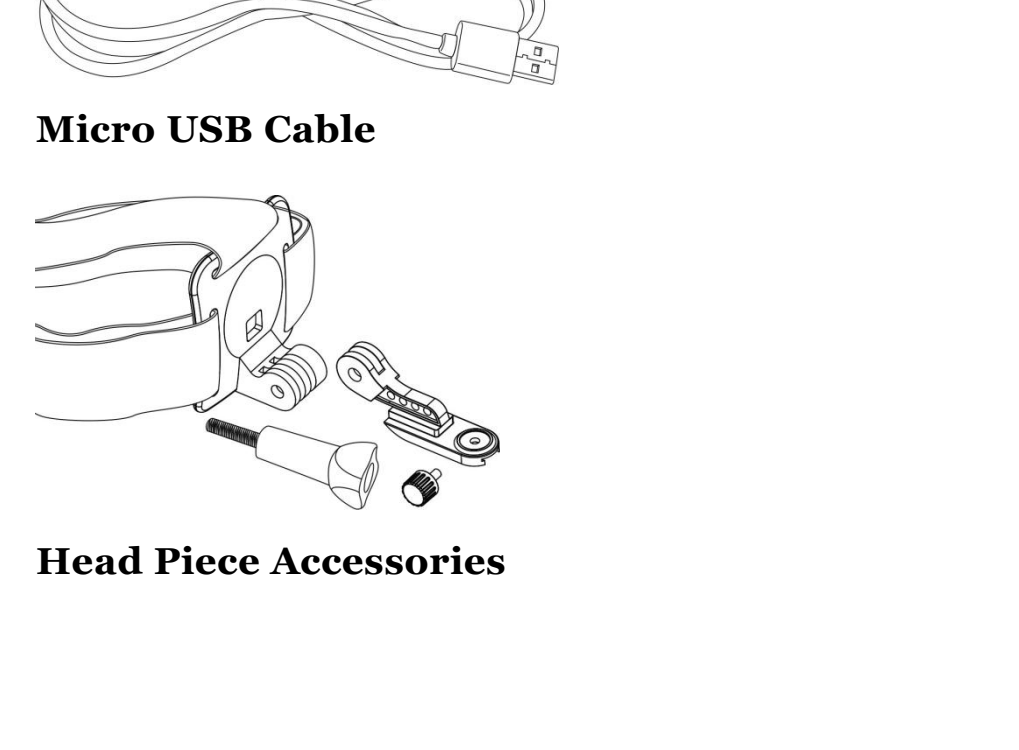

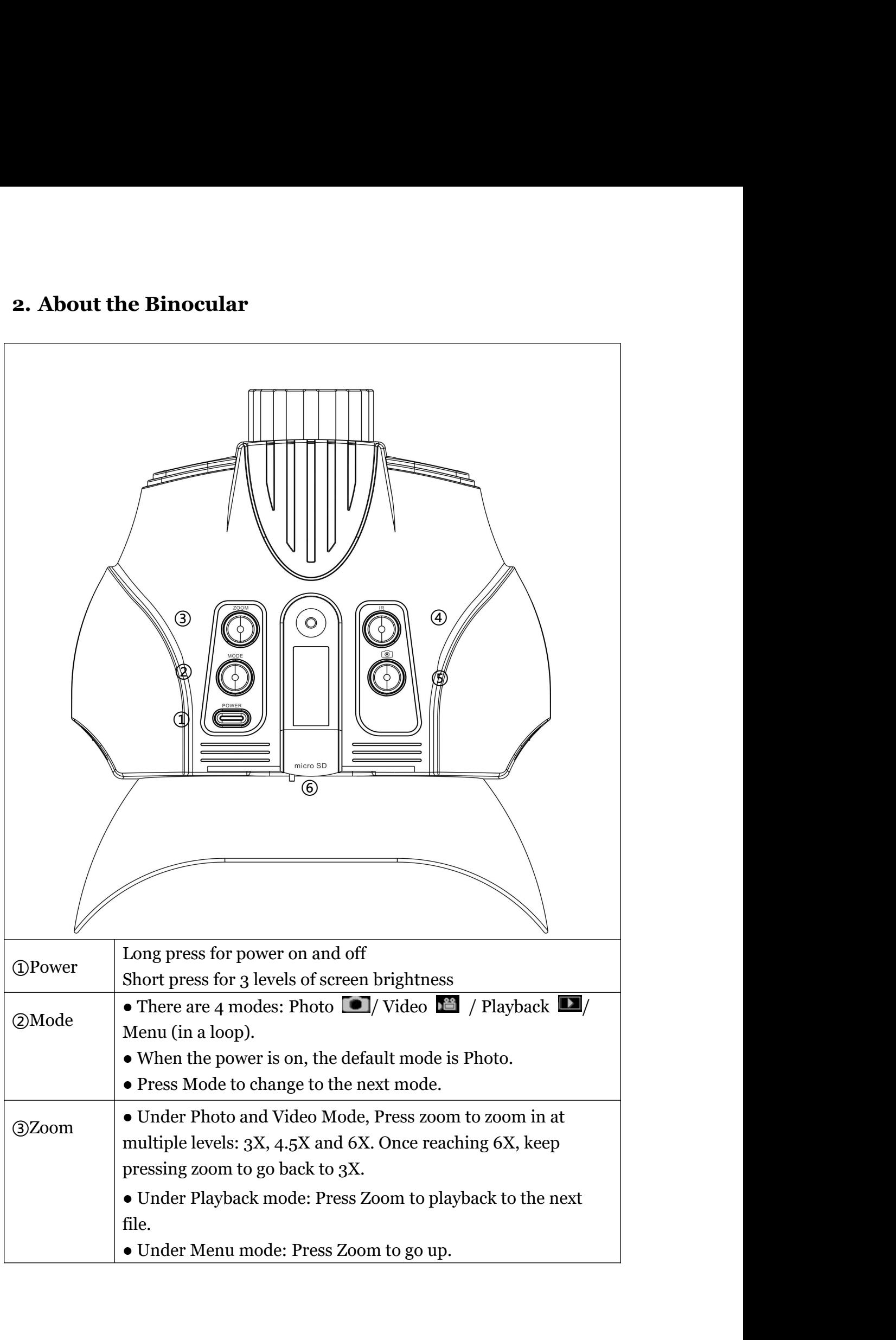

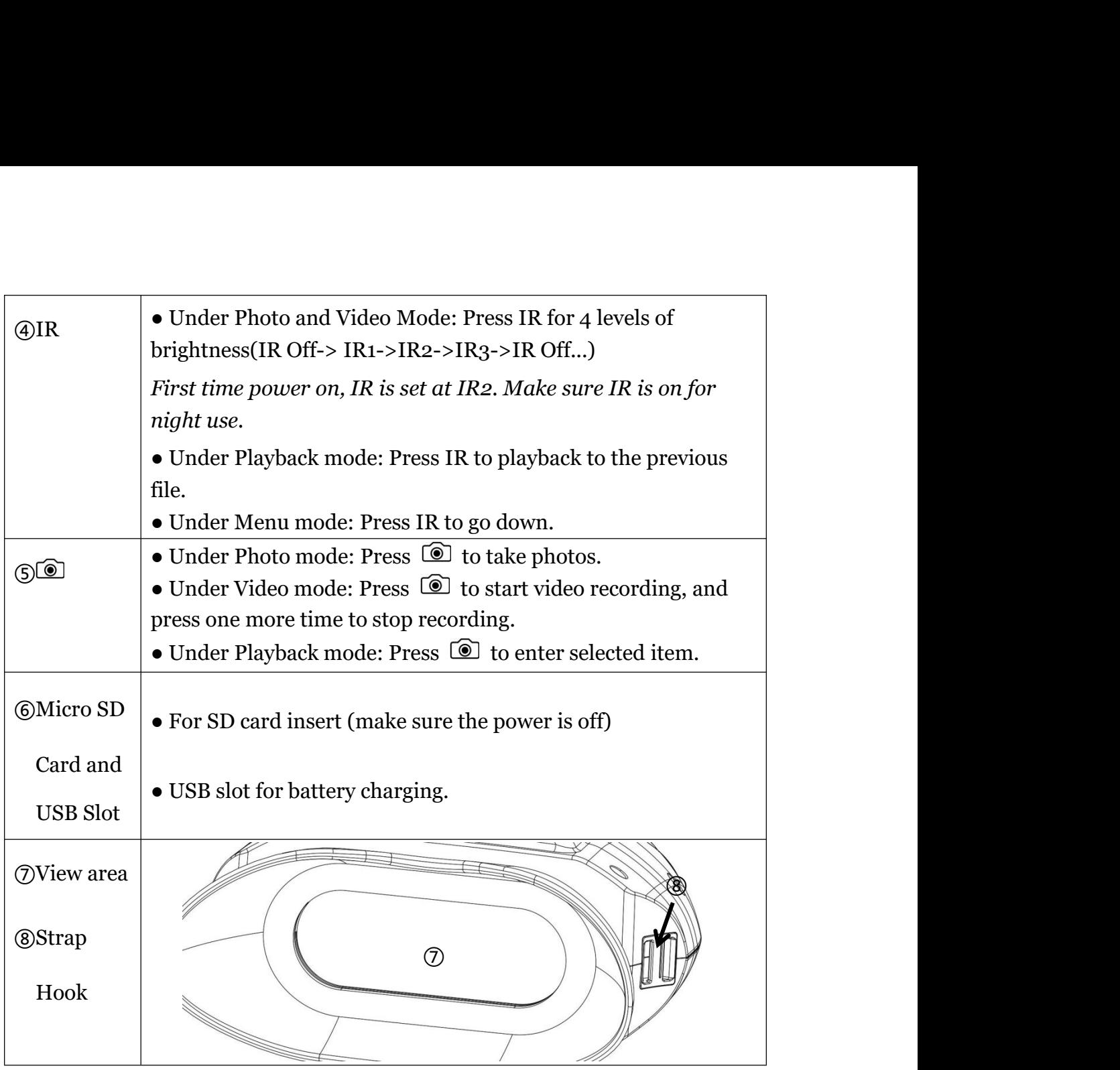

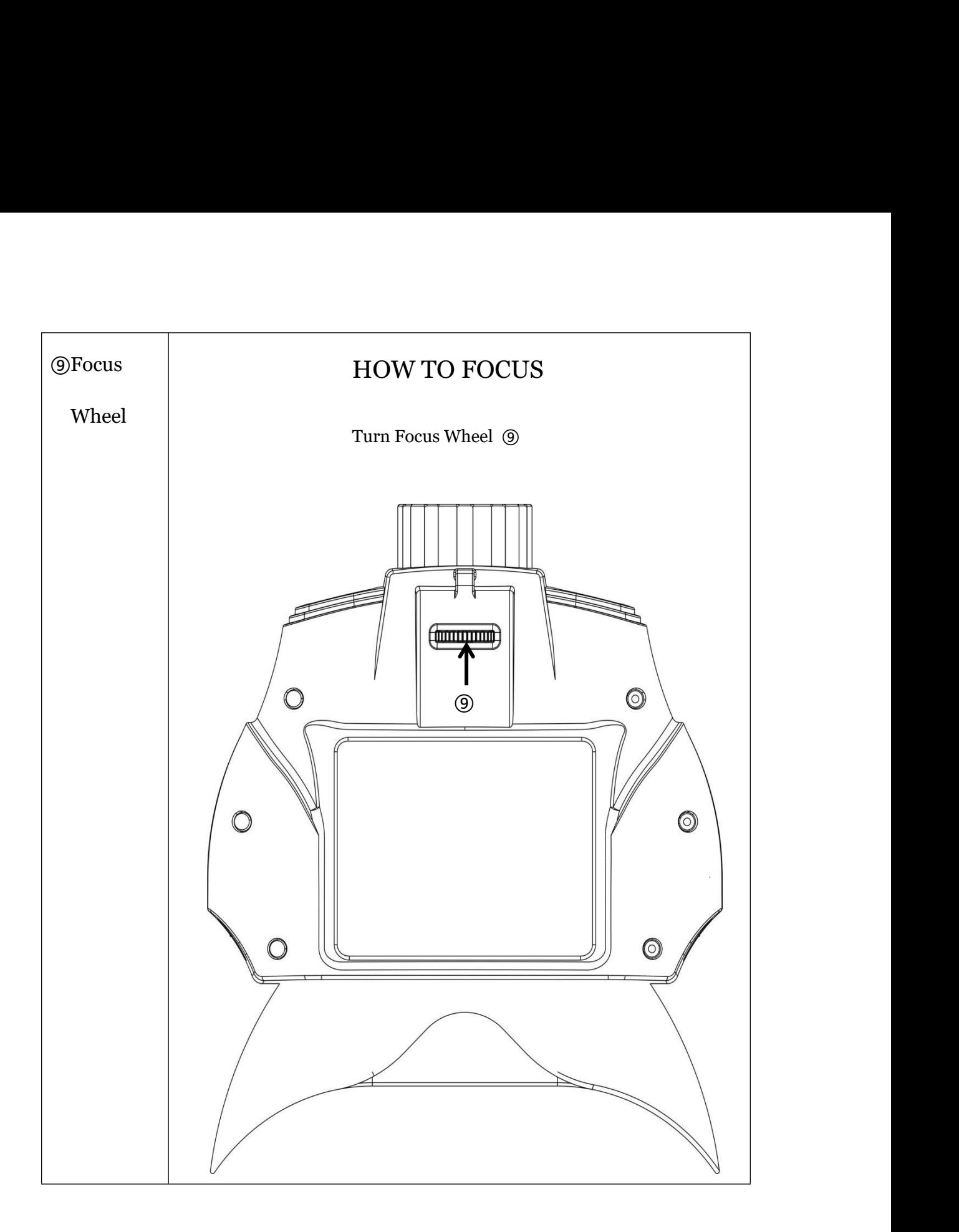

# **3. Quick Start**<br>● Charging the Night Vision Binocular<br>(1) Open the USB cover.

**● Charging the Night Vision Binocular Example 18 Algent Vision Binocular**<br>(1) Open the USB cover.<br>(2) Plug in the USB cable to charge. It is suggested to use 5V 1A<br>harge. The charging time is approximately 3 hours using 5V 1A<br>*Note: Do not turn on the power w* **tart**<br>
(1) Open the USB cover.<br>
(2) Plug in the USB cable to charge. It is suggested to use 5V 1A<br>
arge. The charging time is approximately 3 hours using 5V 1A<br>
Note: Do not turn on the power while charging. **Quick Start**<br>
• Charging the Night Vision Binocular<br>
(1) Open the USB cover.<br>
(2) Plug in the USB cable to charge. It is suggested to use 5V 1A<br>
plug to charge. The charging time is approximately 3 hours using 5V 1A<br> *No* 

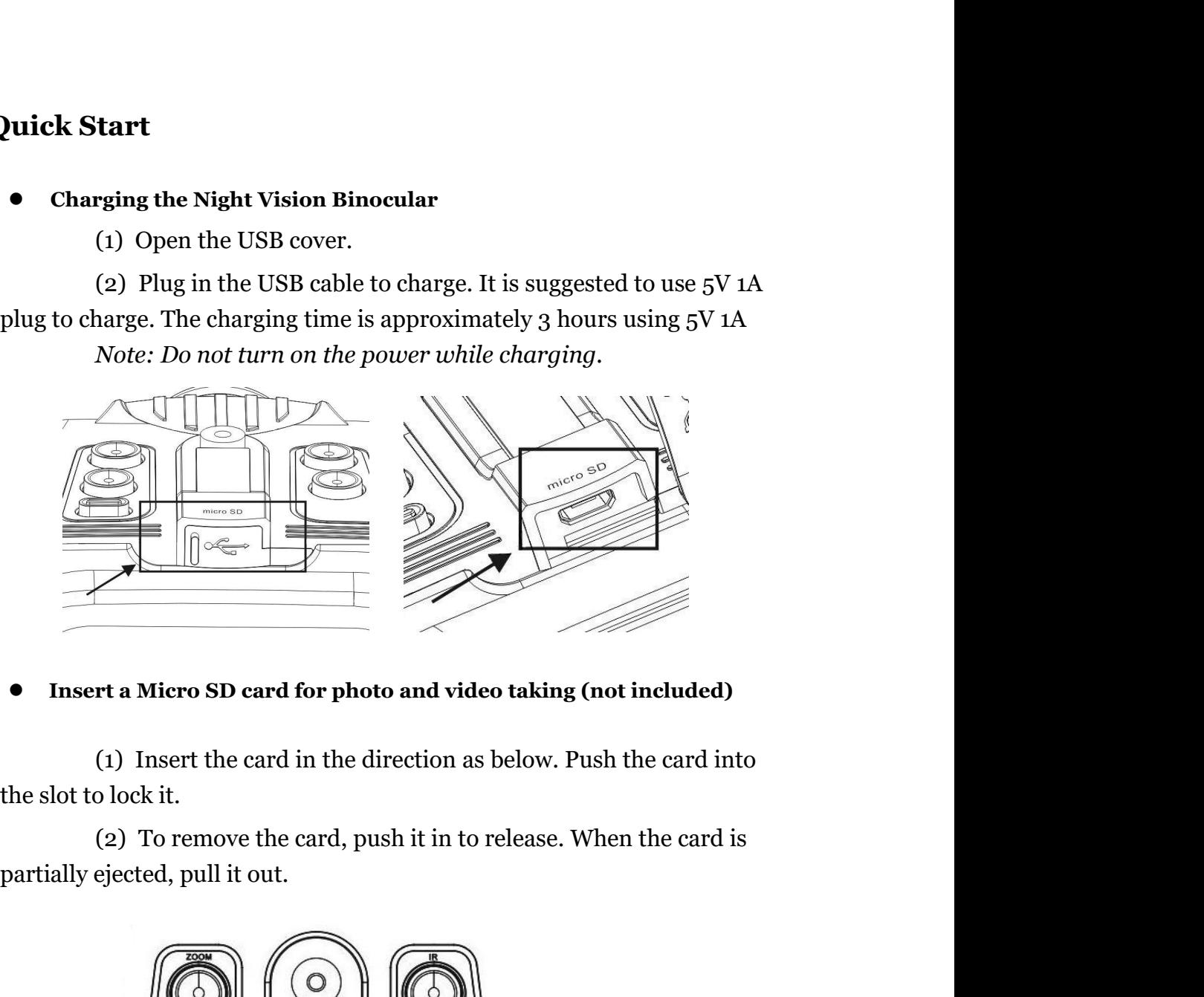

**● Insert a Micro SD card for photo and video taking (not included)**

(1) Insert the card in the direction as below. Push the card into

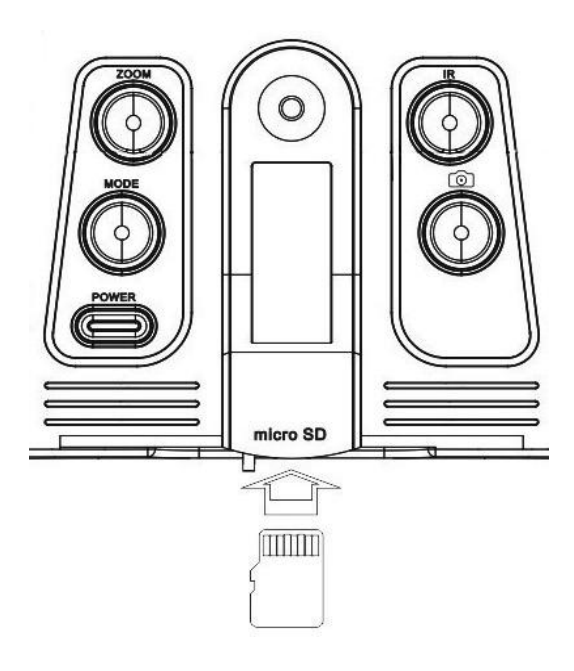

*Note:*

*Note:*<br>*When using a card with previous files saved, it is recommended<br>to save the files to your computer first, and format the card<br>before use. To format the card, press Mode several times to<br>reach menu, and select "Form Note:*<br>*When using a card with previous files saved, it is recommended<br>to save the files to your computer first, and format the card<br>before use. To format the card, press Mode several times to<br>reach menu, and select "Form Note:*<br>*When using a card with previous files saved, it is recommended*<br>*to save the files to your computer first, and format the card<br>before use. To format the card, press Mode several times to<br>reach menu, and select "Fo reach Mode:*<br> *When using a card with previous files saved, it is recommended<br>
to save the files to your computer first, and format the card<br>
before use. To format the card, press Mode several times to<br>
reach menu, and se Note:*<br> *When using a card with previous files saved, it is recommended*<br> *to save the files to your computer first, and format the card<br>
before use. To format the card, press Mode several times to<br>
reach menu, and select Note:*<br>*When using a card with previous files saved, it is recommended*<br>*to save the files to your computer first, and format the card<br>before use. To format the card, press Mode several times to<br>reach menu, and select "Fo Note:*<br> *When using a card with previous files saved, it is recommended*<br> *to save the files to your computer first, and format the card<br>
before use. To format the card, press Mode several times to<br>
reach menu, and select Note:*<br> *When using a card with previous files saved, it is it o save the files to your computer first, and forma<br>
before use. To format the card, press Mode severa<br>
reach menu, and select "Format SD".<br>
<i>If the "Memory Fu* 

First, and format the before use. To format the card, previous jues saved, at is record to save the files to your computer first, and format the before use. To format the card, press Mode several timerach menu, and select (1) Long press to your computer you, and you had the card a<br>before use. To format the card, press Mode several times to<br>reach menu, and select "Format SD".<br>If the "Memory Full" warning message appears on the LCD<br>screen, th the meansure of the case. The power and select "Format SD".<br>
The "Memory Full" warning message appears on the LCD<br>
orn, the SD card is full. Please transfer all the files to your<br>
puter and delete the files on the card. Th The "Memory Full" warning message appears on the LCD<br>screen, the SD card is full. Please transfer all the files to your<br>computer and delete the files on the card. Then the card can be<br>used again.<br>**n on the Binocular:**<br>(1 bother "Memory Full" warning message appears on the LCD<br>
Form, the SD card is full. Please transfer all the files to your<br>
puter and delete the files on the card. Then the card can be<br>
lagain.<br> **the Binocular:**<br>
Long press

- 
- 

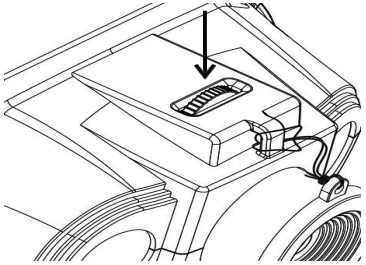

(2) Adjust the focus by turning the focus wheel at the front<br>bottom. **See below arrow for "focus wheel"**<br>bottom. **See below arrow for "focus wheel"**<br>(3) For daytime use, make sure the IR is off. For night use, turn<br>on the bottom. **See below arrow for "focus wheel"**<br>bottom. **See below arrow for "focus wheel"**<br>For daytime use, make sure the IR is off. For night use, turn<br>on the IR by pressing the IR button. Increase the brightness<br>by pressing botasm: See Below at Fouryor your antect<br>For daytime use, make sure the IR is off. For night use, turn<br>on the IR by pressing the IR button. Increase the brightness<br>by pressing the button repeatedly. It has 4 levels of<br>brig be a model with the Seven button of the Seven button of the Rivan Compact the Seven button (may be a more of the Seven button in the Seven button of the Seven button of the Seven button of the Seven button of the Seven but (3) For daytime use, make sure the IR is off. For night use, turn<br>on the IR by pressing the IR button. Increase the brightness<br>by pressing the button repeatedly. It has 4 levels of<br>brightness (off->1->2->3->off...).<br>(4) L (3) For daytime use, make sure the IR is off. For night use, turn<br>on the IR by pressing the IR button. Increase the brightness<br>by pressing the button repeatedly. It has 4 levels of<br>brightness (off->1->2->3->off...).<br>(4) L For daytime use, make sure the IR is off. For night use, turn<br>on the IR by pressing the IR button. Increase the brightness<br>by pressing the button repeatedly. It has 4 levels of<br>brightness (off->1->2->3->off...).<br>Long pres

- 
- adjust.
- 
- (3) For daytime use, make sure the IR is off. For night use, turn<br>on the IR by pressing the IR button. Increase the brightness<br>by pressing the button repeatedly. It has 4 levels of<br>brightness (off->1->2->3->off...).<br>(4) L (3) Tot any ante doe, make safe the FR is on. For fight axe, tarn<br>on the IR by pressing the IR button. Increase the brightness<br>by pressing the button repeatedly. It has 4 levels of<br>brightness (off->1->2->3->0ff...).<br>(4) L by pressing the button repeatedly. It has 4 levels of<br>brightness (off->1->2->3->off...).<br>Long press the Power button to shut down the binocular.<br>If the screen brightness needs to be adjusted, short press<br>the Power button, brightness (off->1->2->3->off...).<br>
Long press the Power button to shut down the binocular.<br>
If the screen brightness needs to be adjusted, short press<br>
the Power button, or you can go to the "Menu Settings" to<br>
adjust.<br> brightness (off->1->2->3->off...).<br>
Long press the Power button to shut down the binocular.<br>
If the screen brightness needs to be adjusted, short press<br>
the Power button, or you can go to the "Menu Settings" to<br>
adjust.<br>
T

- Take a picture<br>
(1) When the power is on, the binocular is autor<br>
the picture mode.<br>
(2) Check the left bottom corner of the screen fo
- **Example 12**<br>
(1) When the power is on, the binocular is automatically under<br>
the picture mode.<br>
(2) Check the left bottom corner of the screen for the  $\bullet$  icon.<br>
If the  $\bullet$  icon is not showing, press Mode multiple time **picture**<br>When the power is on, the binocular is automatically unce<br>the picture mode.<br>Check the left bottom corner of the screen for the  $\Box$  ice<br>If the  $\Box$  icon is not showing, press Mode multiple time<br>until the icon sh **Example 18 are proven** is on, the binocular is automatically under<br>the picture mode.<br>(2) Check the left bottom corner of the screen for the  $\Box$  icon.<br>If the  $\Box$  icon is not showing, press Mode multiple times<br>until the **Dicture**<br>
When the power is on, the binocular is automatically under<br>
the picture mode.<br>
Check the left bottom corner of the screen for the <u>ode</u> icon.<br>
If the **Complet in the icon is not showing**, press Mode multiple tim **Dicture**<br>
When the power is on, the binocular is automatically under<br>
the picture mode.<br>
Check the left bottom corner of the screen for the  $\blacksquare$  icon.<br>
If the  $\blacksquare$  icon is not showing, press Mode multiple times<br>
unti **Example 13**<br>
(1) When the power is on, the binocular is automatically under<br>
the picture mode.<br>
(2) Check the left bottom corner of the screen for the  $\Box$  icon.<br>
If the  $\Box$  icon is not showing, press Mode multiple time **obtained**<br>When the power is on, the binocular is automatically under<br>the picture mode.<br>Check the left bottom corner of the screen for the  $\blacksquare$  icon.<br>If the  $\blacksquare$  icon is not showing, press Mode multiple times<br>until th **e a picture**<br>
(1) When the power is on, the binocular is automatically under<br>
the picture mode.<br>
(2) Check the left bottom corner of the screen for the  $\Box$  icon.<br>
If the  $\Box$  icon is not showing, press Mode multiple tim **onderival Example 1** when the power is on, the binocular is automatically under the picture mode.<br>Check the left bottom corner of the screen for the  $\blacksquare$  icon.<br>If the  $\blacksquare$  icon is not showing, press Mode multiple tim (1) When the power is on, the binocular is automatically under<br>the picture mode.<br>(2) Check the left bottom corner of the screen for the  $\blacksquare$  icon.<br>If the  $\blacksquare$  icon is not showing, press Mode multiple times<br>until the i **Take a video**<br>
(2) Pheck the left bottom corner of the screen for If the  $\Box$  icon is not showing, press Mode in until the icon shows up.<br>
(3) Adjust the focus by turning the focus wheel.<br>
the Binocular" section for deta
	-
	-
	-

- 
- (1) Check the left bottom corner of the series for the Lagrandian or If the Lagrandian inclusion is not showing, press Mode multiple times until the icon shows up.<br>
(3) Adjust the focus by turning the focus wheel. (see "T (2) Adjust the focus by turning the focus wheel. (see "Turn on<br>the Binocular" section for details)<br>(4) If at night, adjust the brightness by pressing IR. (see "Turn<br>on the Binocular" section for details)<br>(5) Press ( $\bullet$  to Adjust the focus by turning the focus wheel. (see "Turn on<br>the Binocular" section for details)<br>If at night, adjust the brightness by pressing IR. (see "Turn<br>on the Binocular" section for details)<br>Press ( $\bullet$ ) to take pictu rayate are rocas by tarinng are rocas wheer, (see Tarriori<br>the Binocular" section for details)<br>If at night, adjust the brightness by pressing IR. (see "Turn<br>on the Binocular" section for details)<br>Press  $\circled{}$  to take pict (4) If at night, adjust the brightness by pressing IR. (see "Turn<br>on the Binocular" section for details)<br>(5) Press  $\circled{2}$  to take pictures.<br>**e a video**<br>(1) Turn on the Binocular.<br>(2) Press Mode to enter video-recording The Binocular" section for details)<br>Press  $\circled{2}$  to take pictures.<br> **ideo**<br>
Turn on the Binocular.<br>
Press Mode to enter video-recording mode. Check the left<br>
bottom corner of the screen for the  $\bullet$  icon. If the  $\bullet$ <br>
i (5) Press  $\circledast$  to take pictures.<br> **e a video**<br>
(1) Turn on the Binocular.<br>
(2) Press Mode to enter video-recording mode. Check the left<br>
bottom corner of the screen for the  $\bulletledast$  icon. If the  $\bulletledast$ <br>
icon is not showin riess  $\triangle$  to take pictures.<br>Turn on the Binocular.<br>Press Mode to enter video-recording mode. Check the left<br>bottom corner of the screen for the  $\Box$  icon. If the  $\Box$ <br>icon is not showing, press Mode until the icon shows **e a video**<br>
(1) Turn on the Binocular.<br>
(2) Press Mode to enter video-recording mode. Check the left<br>
bottom corner of the screen for the  $\blacksquare$  icon. If the  $\blacksquare$ <br>
icon is not showing, press Mode until the icon shows u (2) Tress mode to enter video-recording mode. Crieck the bottom corner of the screen for the  $\blacksquare$  icon. If the  $\blacksquare$  icon is not showing, press Mode until the icon shows u<br>
(3) Adjust the focus by turning the focus whe
	-
	-
	- recording. bottom corner of the serectrior the **LET** cont. It the Leon is not showing, press Mode until the icon shows up.<br>Adjust the focus by turning the focus wheel. (see "Turn on<br>the Binocular" section for details)<br>If at night, ad Example 12 and the focus by turning the focus wheel. (see "Turn on<br>the Binocular" section for details)<br>If at night, adjust the brightness by pressing IR. (see "Turn<br>on the Binocular" section for details)<br>Press  $\textcircled{1}$  to

## **Playback**

- 
- (1) Press ( $\bullet$ ) ressels the prightness by pressing TeV (see Familton the Binocular" section for details)<br>
(5) Press ( $\bullet$ ) to start video recording, and press it again to stop recording.<br> **Digital Zoom**<br>
Press Zoom to zo Fress  $\circledR$  to start video recording, and press it as<br>recording.<br>**ital Zoom**<br>Press Zoom to zoom in at multiple levels: 3X, 4.5<br>Once reaching 6X, keep pressing Zoom to go back<br><br>**k**<br>Press Mode until icon  $\bullet$  shows on the **Digital Zoom**<br>
Press  $\overline{2}$  to start video recording, and press it again to stop<br>
recording.<br> **Digital Zoom**<br>
Press Zoom to zoom in at multiple levels:  $3X$ ,  $4.5X$  and  $6X$ .<br>
Once reaching  $6X$ , keep pressing Zoom to **ital Zoom**<br>Press Zoom to zoom in at multiple levels: 3X, 4.5X and 6X.<br>Once reaching 6X, keep pressing Zoom to go back to 3X.<br><br>**k**<br>Press Mode until icon **II** shows on the top left corner of<br>the screen.<br>The LCD Screen will ital Zoom<br>
Press Zoom to zoom in at multiple levels: 3X, 4.5X and 6X.<br>
Once reaching 6X, keep pressing Zoom to go back to 3X.<br>
k<br>
Rress Mode until icon **II** shows on the top left corner of<br>
the screen.<br>
The LCD Screen will The Maximum and Haraboom in at multiple levels: 3X, 4.5X and 6X.<br>
Once reaching 6X, keep pressing Zoom to go back to 3X.<br> **k**<br>
Press Mode until icon **II** shows on the top left corner of<br>
the screen.<br>
The LCD Screen will sh Frees Zeoni to soom in at indiriple reveal.  $J_xI$ ,  $J_yI$ , and off.<br>
Once reaching 6X, keep pressing Zoom to go back to 3X.<br> **back**<br>
(1) Press Mode until icon **II** shows on the top left corner of<br>
the screen.<br>
(2) The LCD **back**<br>
(1) Press Mode until icon **II** shows on the top left corner of<br>
the screen.<br>
(2) The LCD Screen will show the last file saved. If it was a<br>
photo, the photo will show on the screen, with "JPG"<br>
wording on the left **k**<br>Press Mode until icon **II** shows on the top left corne<br>the screen.<br>The LCD Screen will show the last file saved. If it was a<br>photo, the photo will show on the screen, with "JPG"<br>wording on the left bottom corner. If i
- 
- 

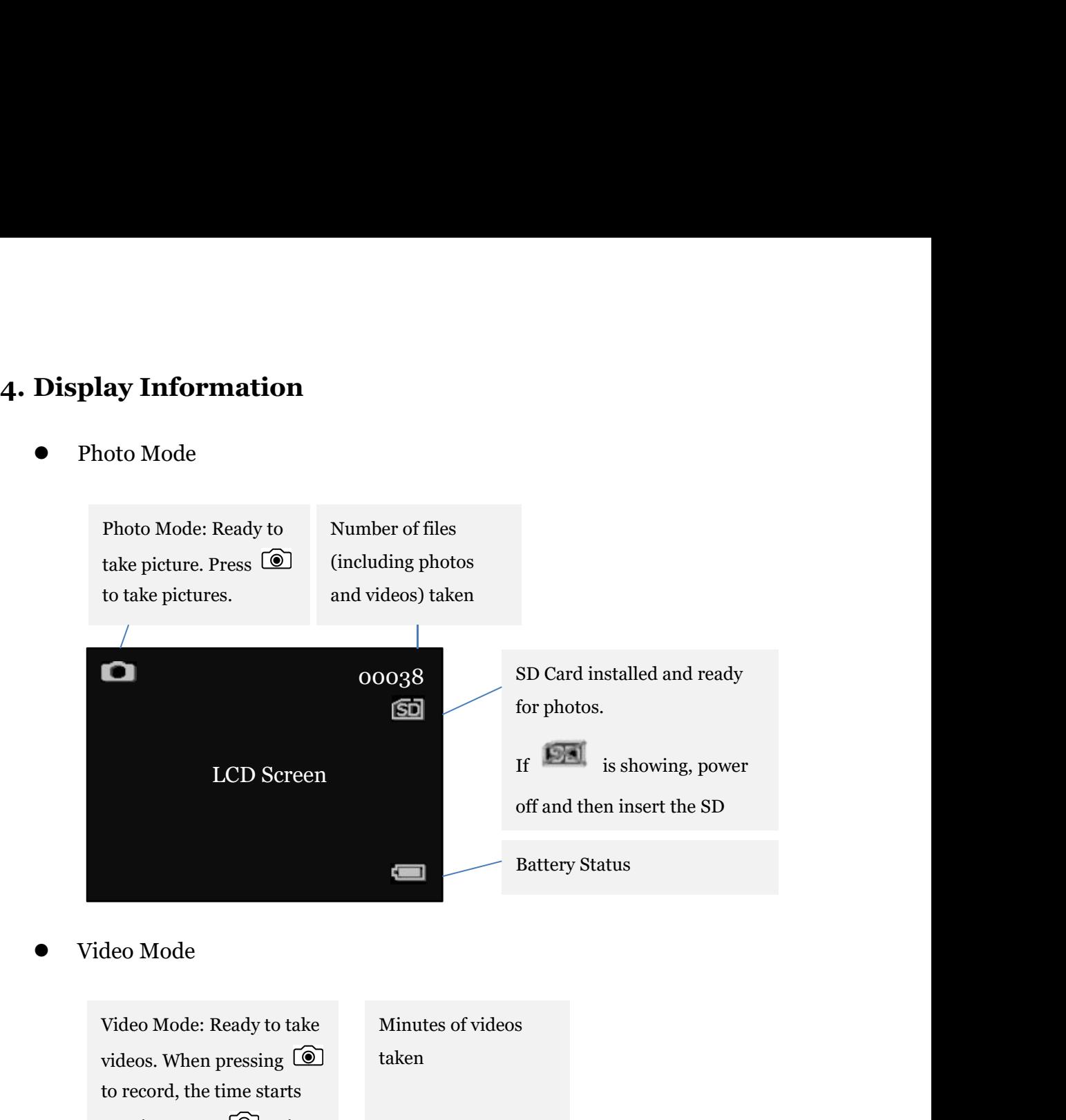

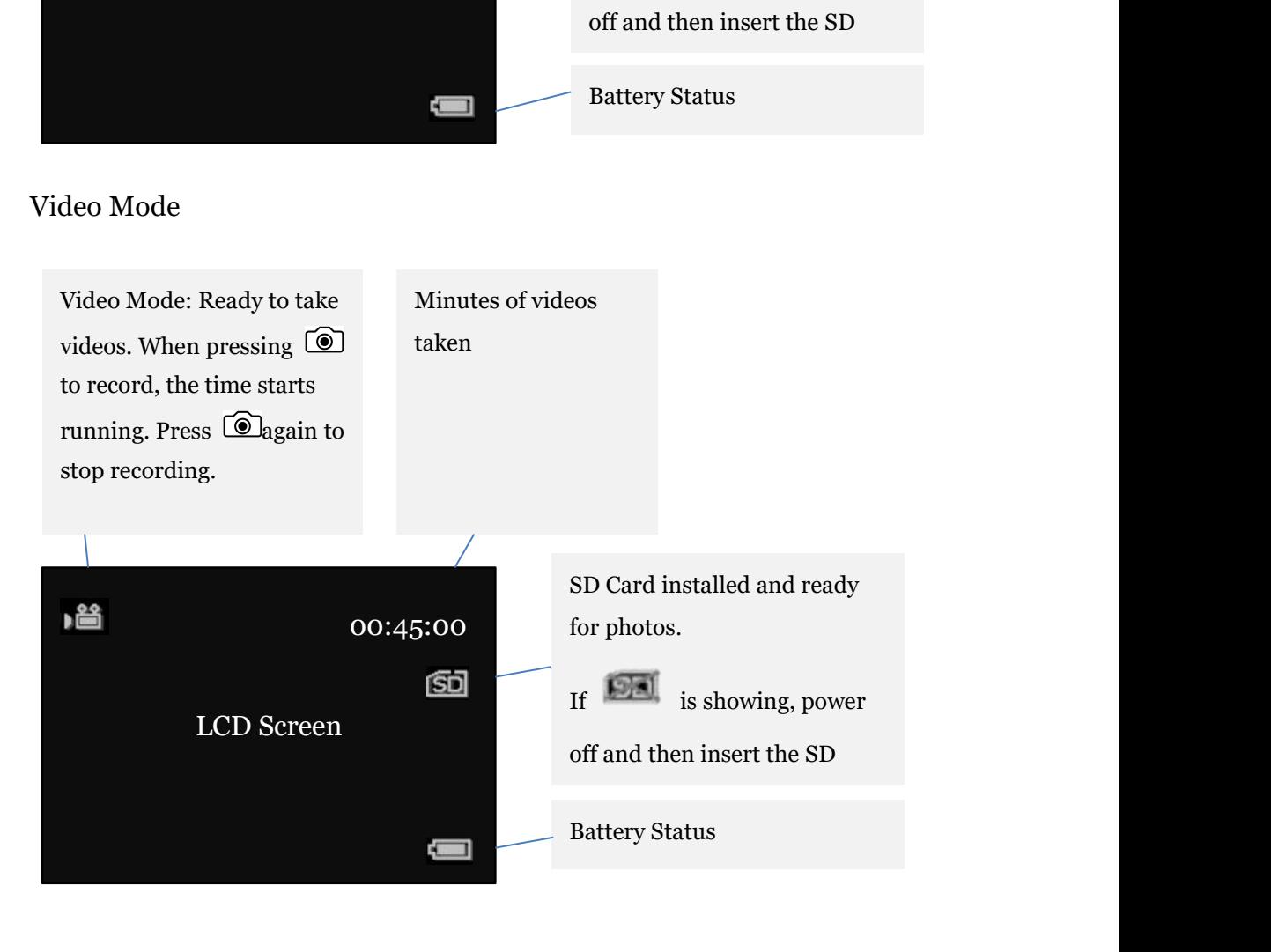

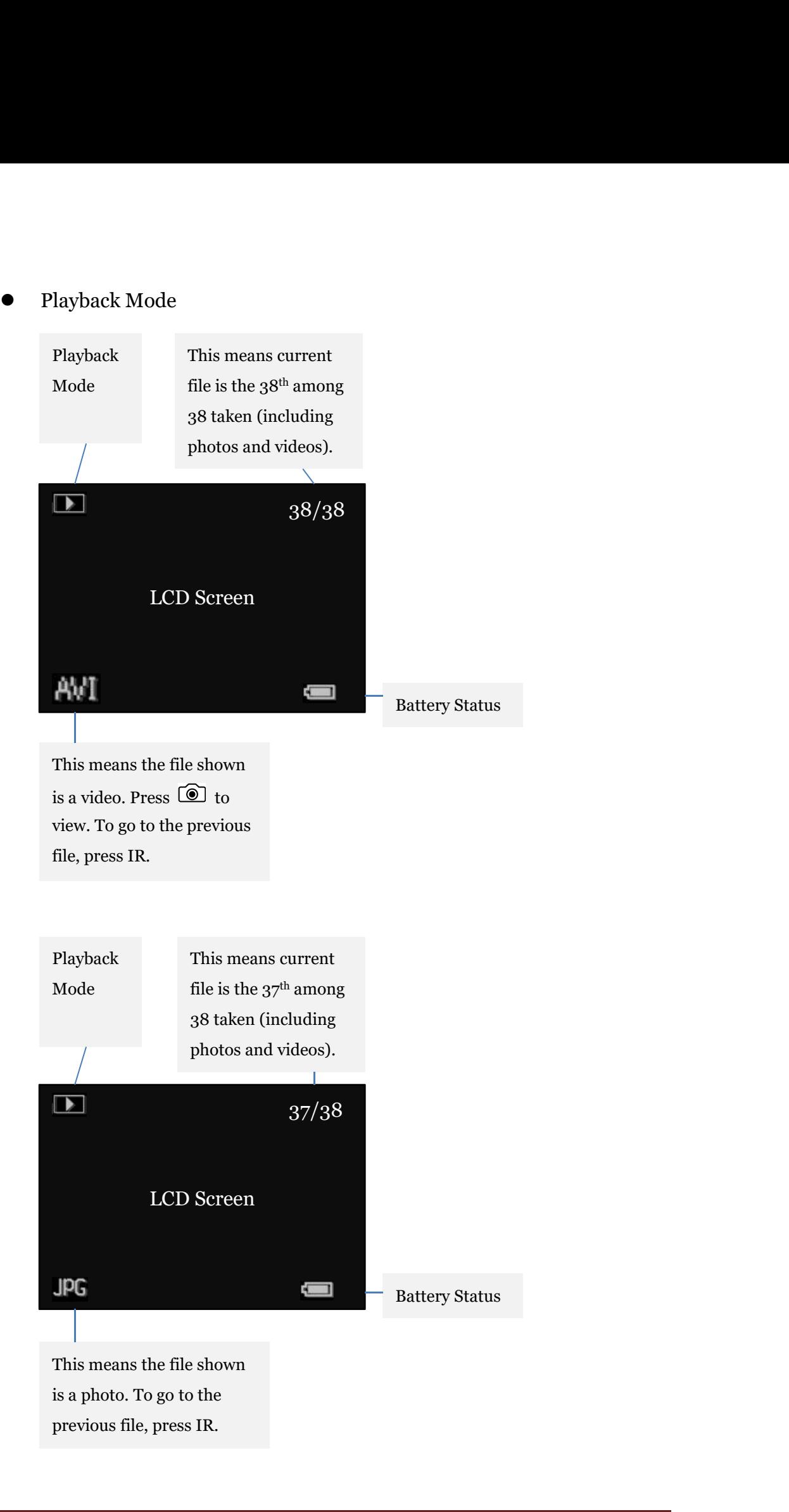

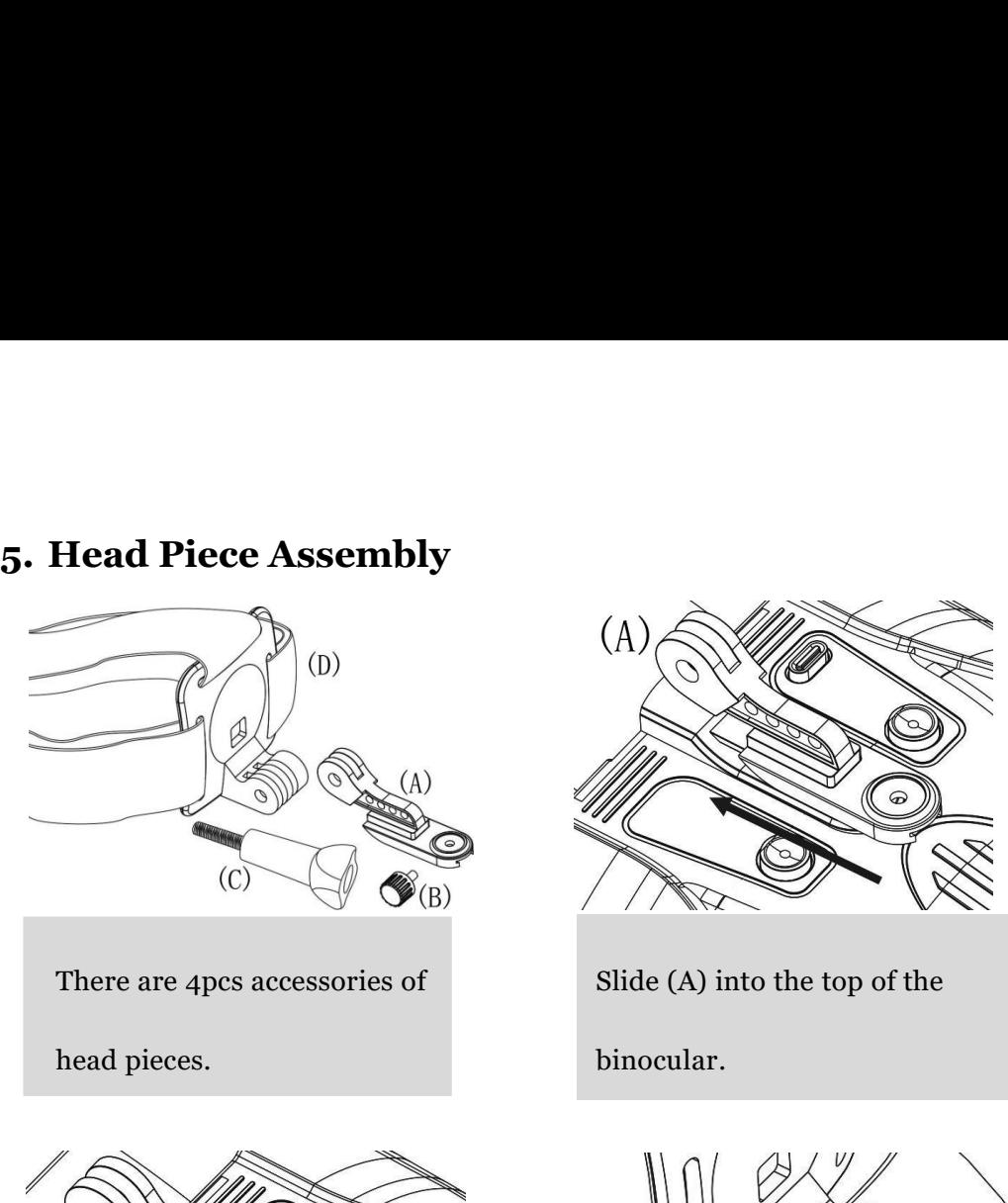

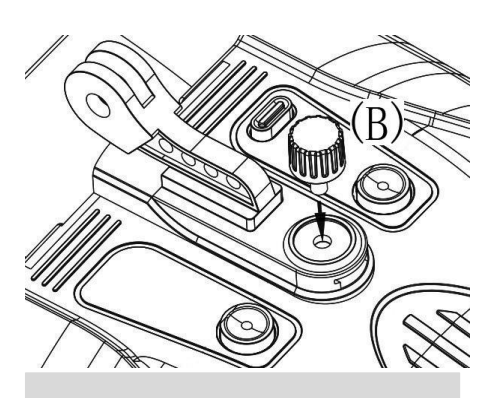

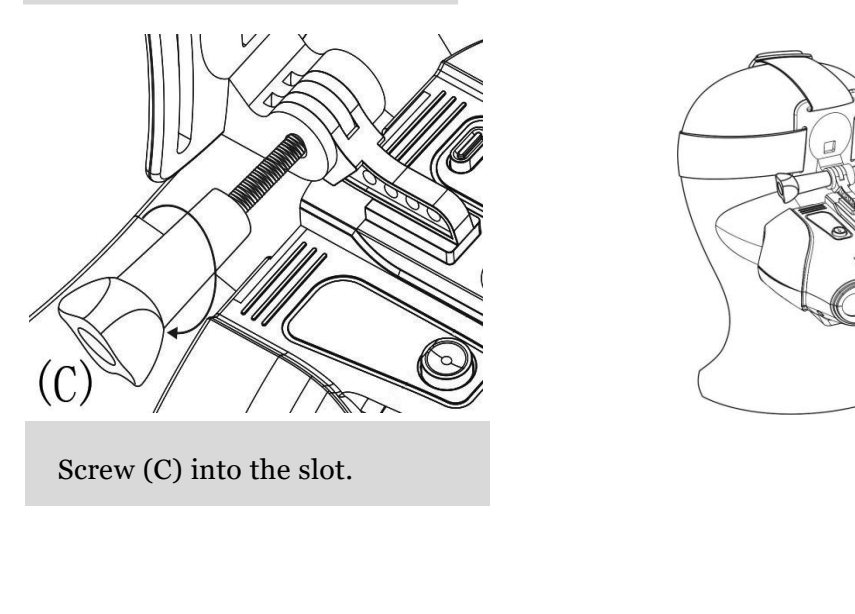

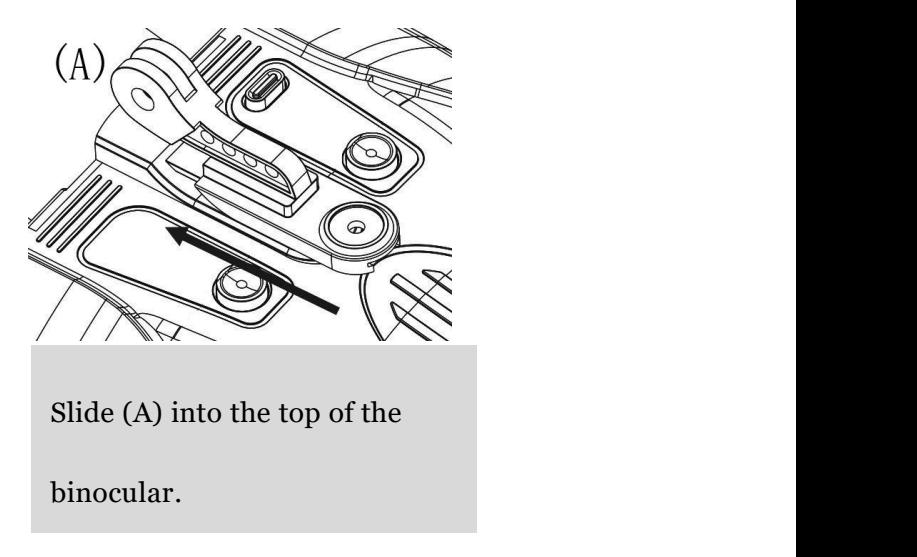

binocular.

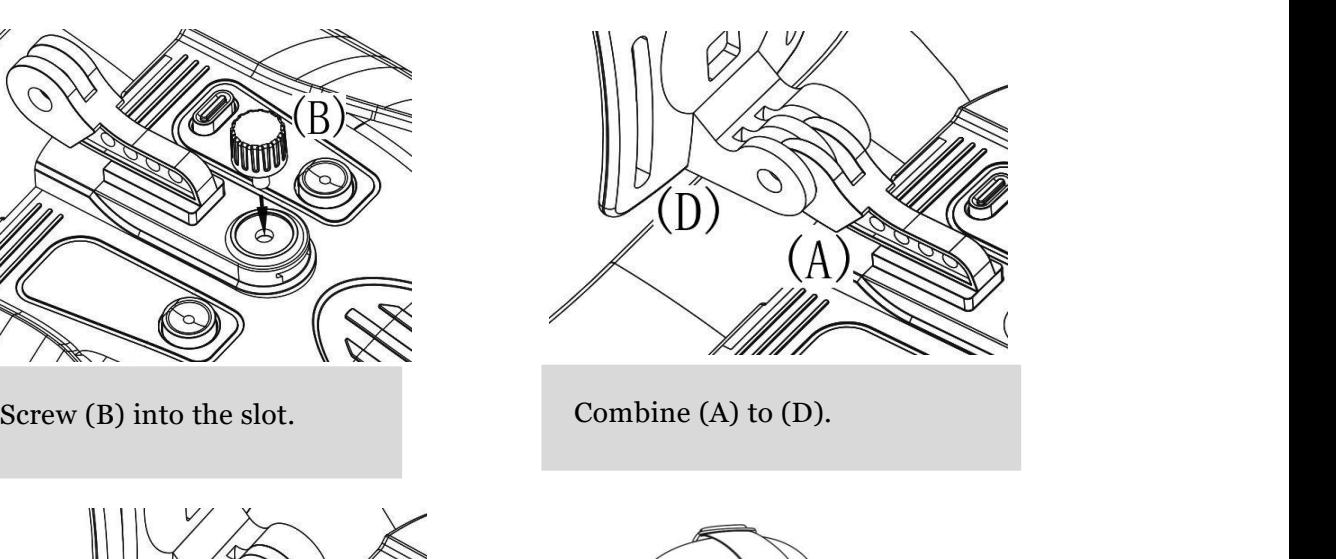

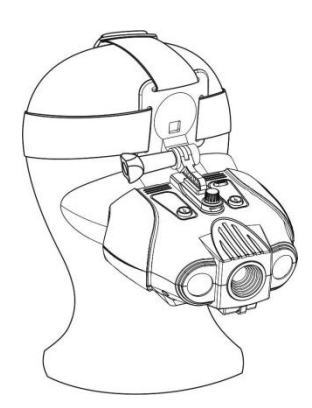

**6. Menu Settings**<br> **Menu mode**<br>
This is to set up parameters for the binocular if you wish to checkings. Press Mode multiple times until the Manu shows up **Menu Settings<br>
Menu mode**<br>
This is to set up parameters for the binocular if you v<br>
settings. Press Mode multiple times until the Menu s<br>
go down the menu, or Zoom to go up the menu. Pres **Menu Settings**<br> **Menu mode**<br>
This is to set up parameters for the binocular if you wish to change default<br>
settings. Press Mode multiple times until the Menu shows up. Press IR to<br>
go down the menu, or Zoom to go up the m **Menu Settings**<br>**Menu mode**<br>This is to set up parameters for the binocular if you wish to change default<br>settings. Press Mode multiple times until the Menu shows up. Press IR to<br>go down the menu, or Zoom to go up the menu Menu Settings<br>Menu mode<br>This is to set up parameters for the binocular if you wish to change default<br>settings. Press Mode multiple times until the Menu shows up. Press IR to<br>go down the menu, or Zoom to go up the menu. Pre Menu Settings<br>
Menu mode<br>
This is to set up parameters for the binocular if you wish to change default<br>
settings. Press Mode multiple times until the Menu shows up. Press IR to<br>
go down the menu, or Zoom to go up the menu. Menu Settings<br>
Menu mode<br>
This is to set up parameters for the binocular if you wish to<br>
settings. Press Mode multiple times until the Menu shows<br>
go down the menu, or Zoom to go up the menu. Press  $\circledS$ <br>
the desired sett

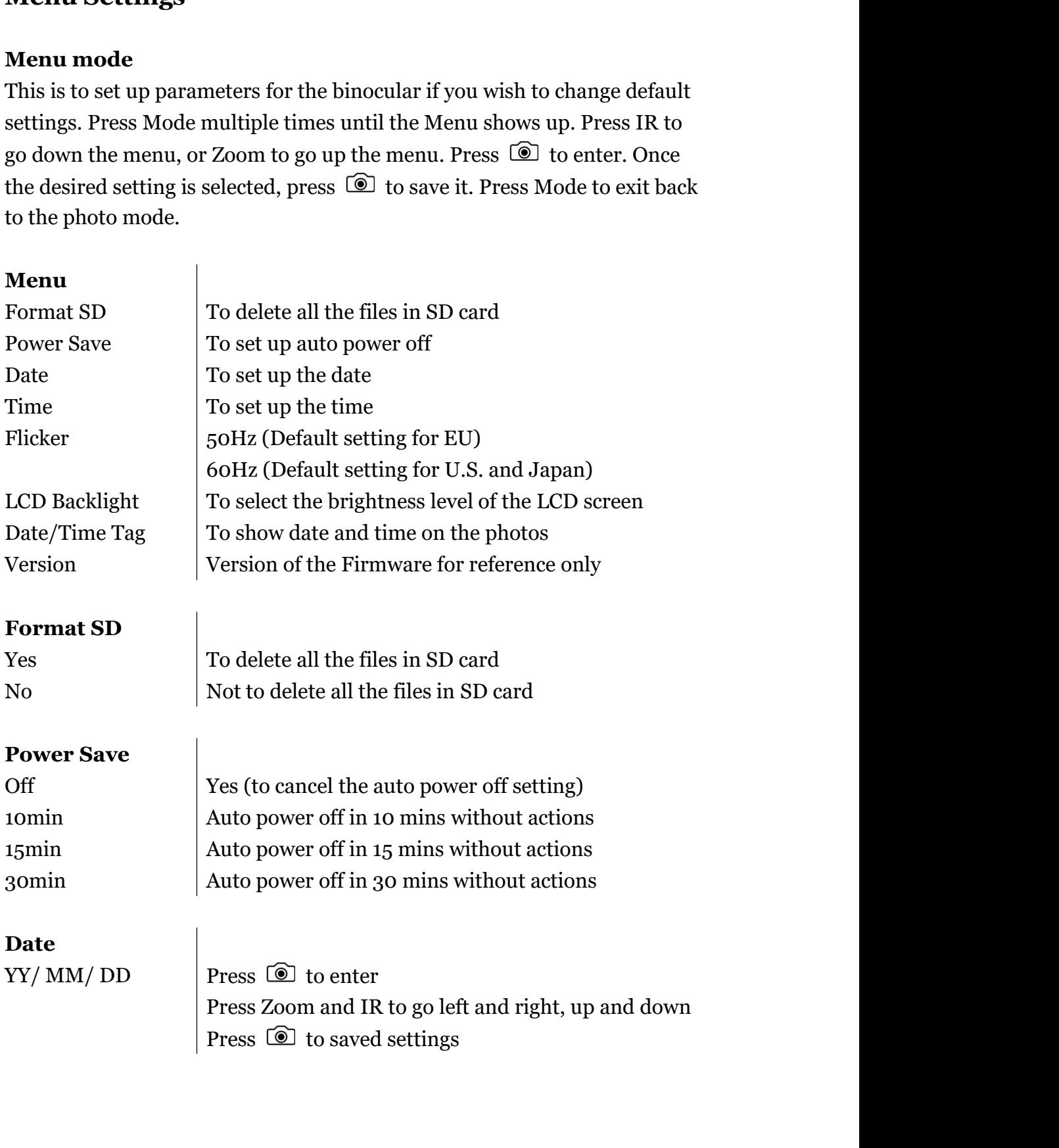

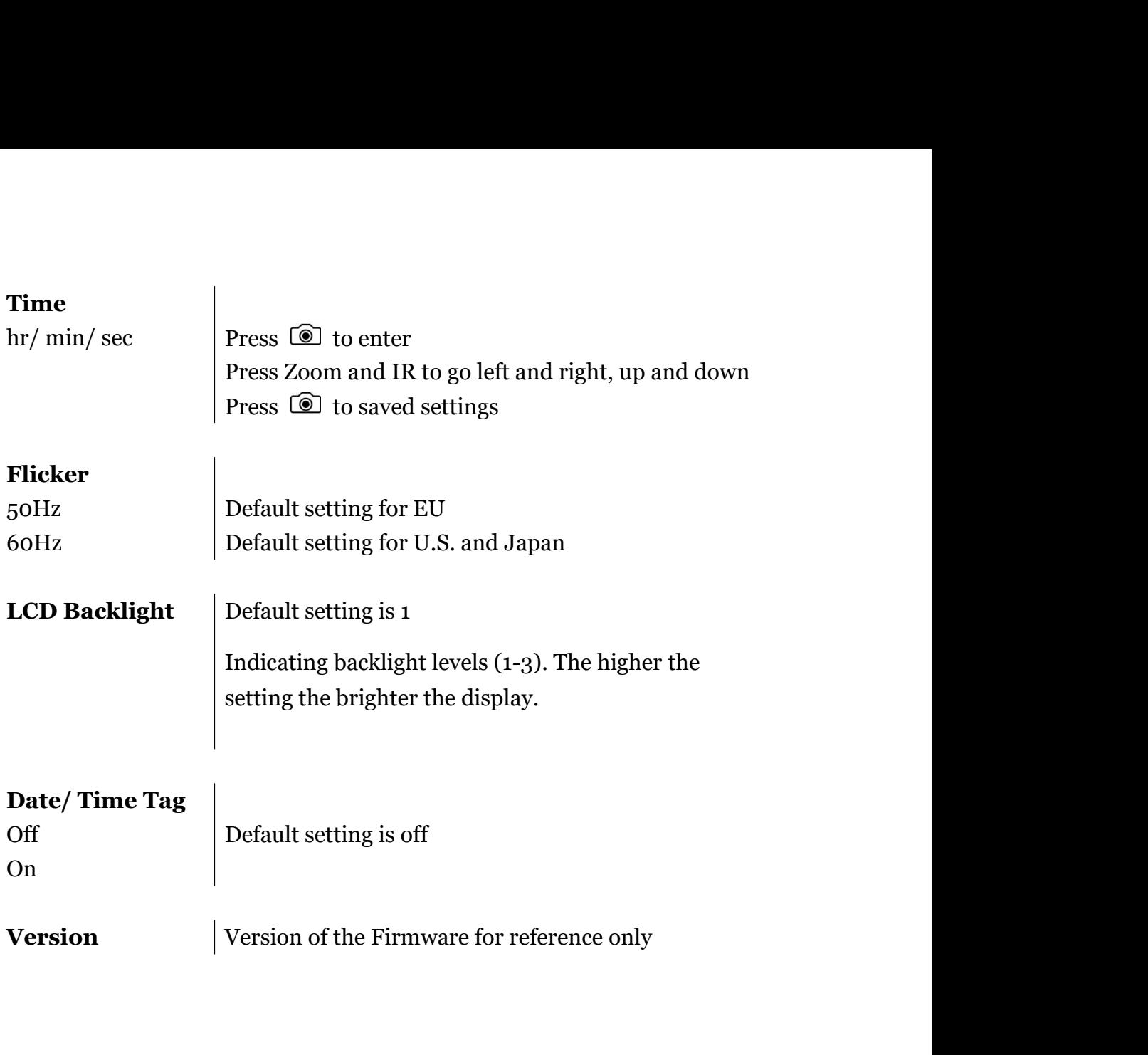

## **Poor Image:**

- **7. Trouble Shooting**<br>● **Poor Image:**<br>↓ If you wear glasses, please keep them on while using the bi  $\checkmark$  If you wear glasses, please keep them on while using the binocular.
	- $\checkmark$  During daylight hours, make sure the IR is off. For use during nighttime hours, make sure the IR is on.
	- $\checkmark$  Adjust the focus by slowly turning the Focus Wheel at the front bottom of the binocular. Make sure it is focused.
- **Why is "No SD Card" message showing on the screen while the SD card has been inserted?**
	- $\checkmark$  Please turn off the power, insert the card, and check again. The micro SD card needs to be inserted when the power is off.
	- $\checkmark$  If the issue persists, please check the micro SD card compatibility. In some cases, the micro SD card failed to be read because it was broke; try inserting another Micro SD card

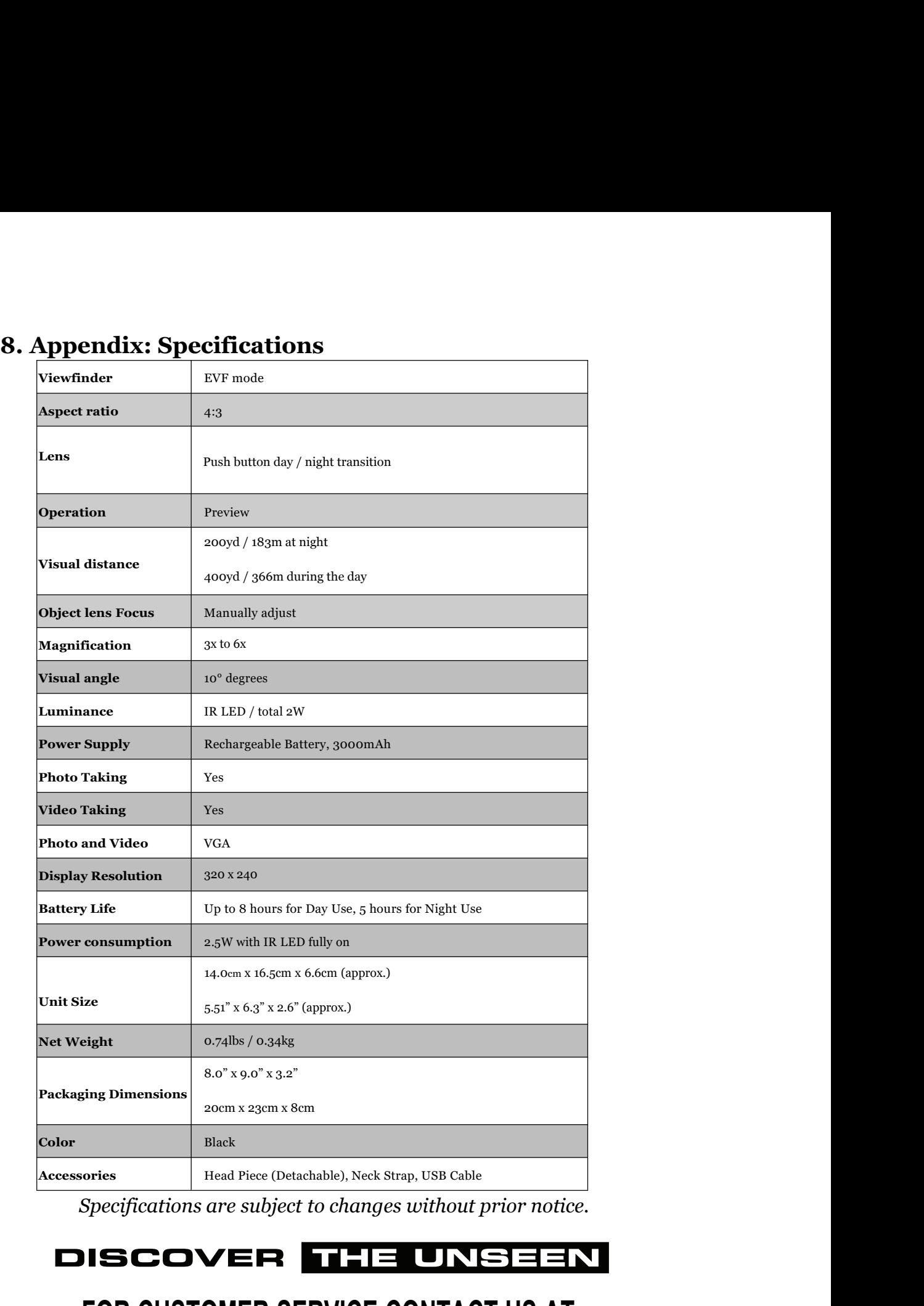

*Patented in EU, U.S.A., Taiwan and China*<br>
Patented in EU, U.S.A., Taiwan and China<br>
Patented in EU, U.S.A., Taiwan and China<br>
U.S.A., Taiwan and China<br>
U.S.PATENT NO. US 10,466,467 B2 **US PATENT NO. US 10,466,467 B2 FOR CUSTOMER SERVICE CONTACT US AT: Email: support@xvisionoptics.com Phone: 833-993-2383**